Call or email Assessment Support for issues not resolved by this guide: 775-348-0248

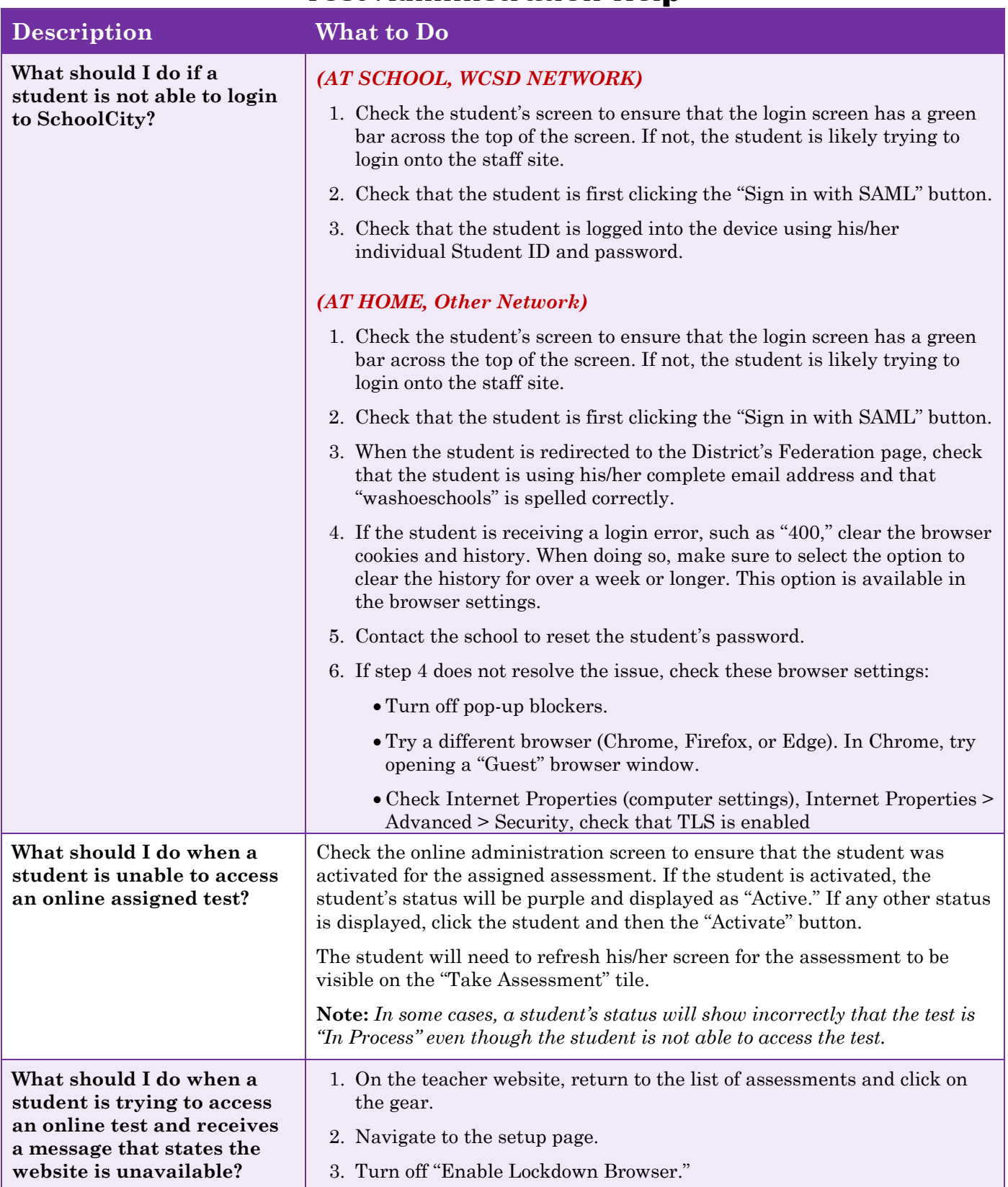

## **Test Administration Help**

Call or email Assessment Support for issues not resolved by this guide: 775-348-0248

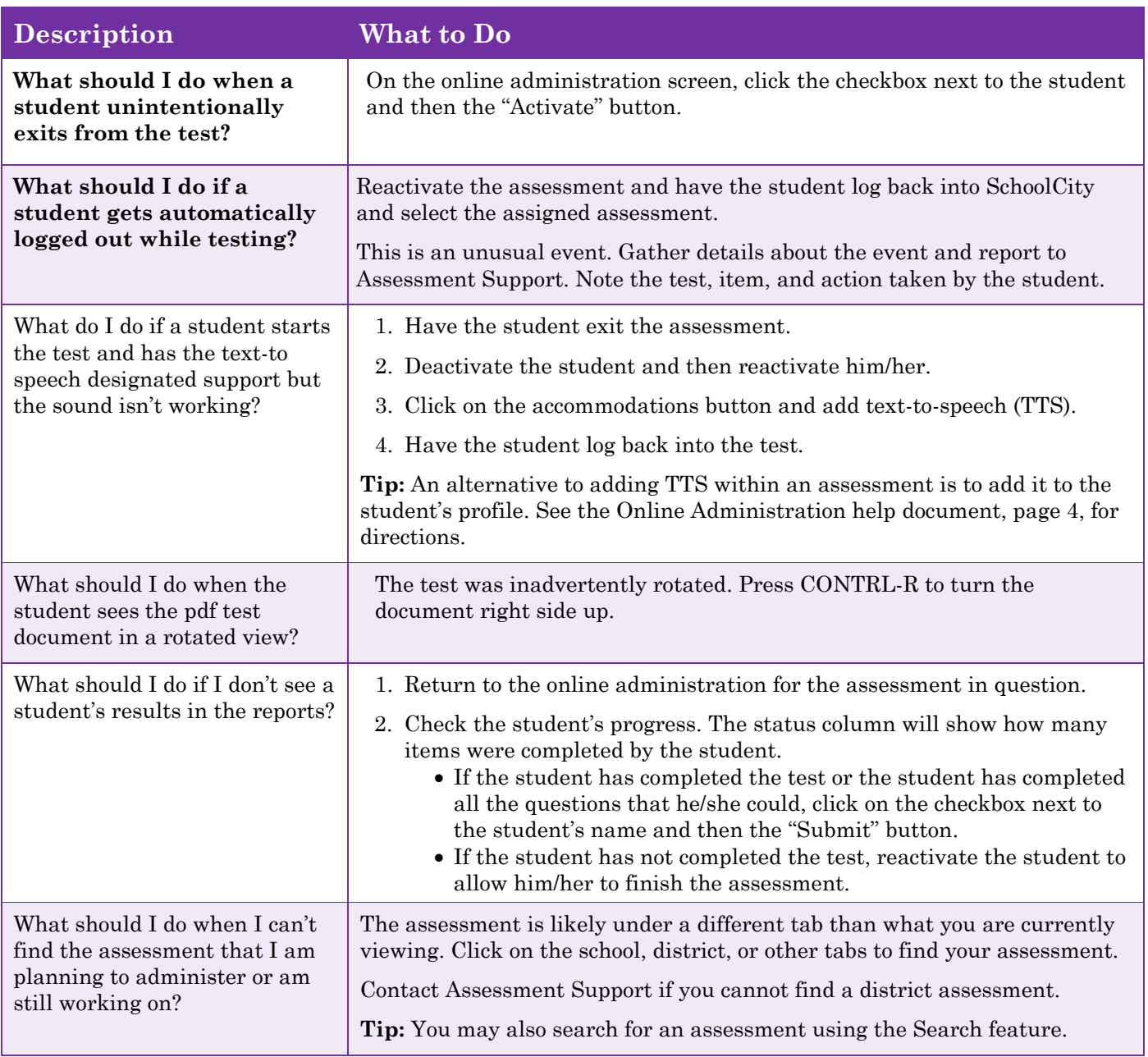

Call or email Assessment Support for issues not resolved by this guide: 775-348-0248

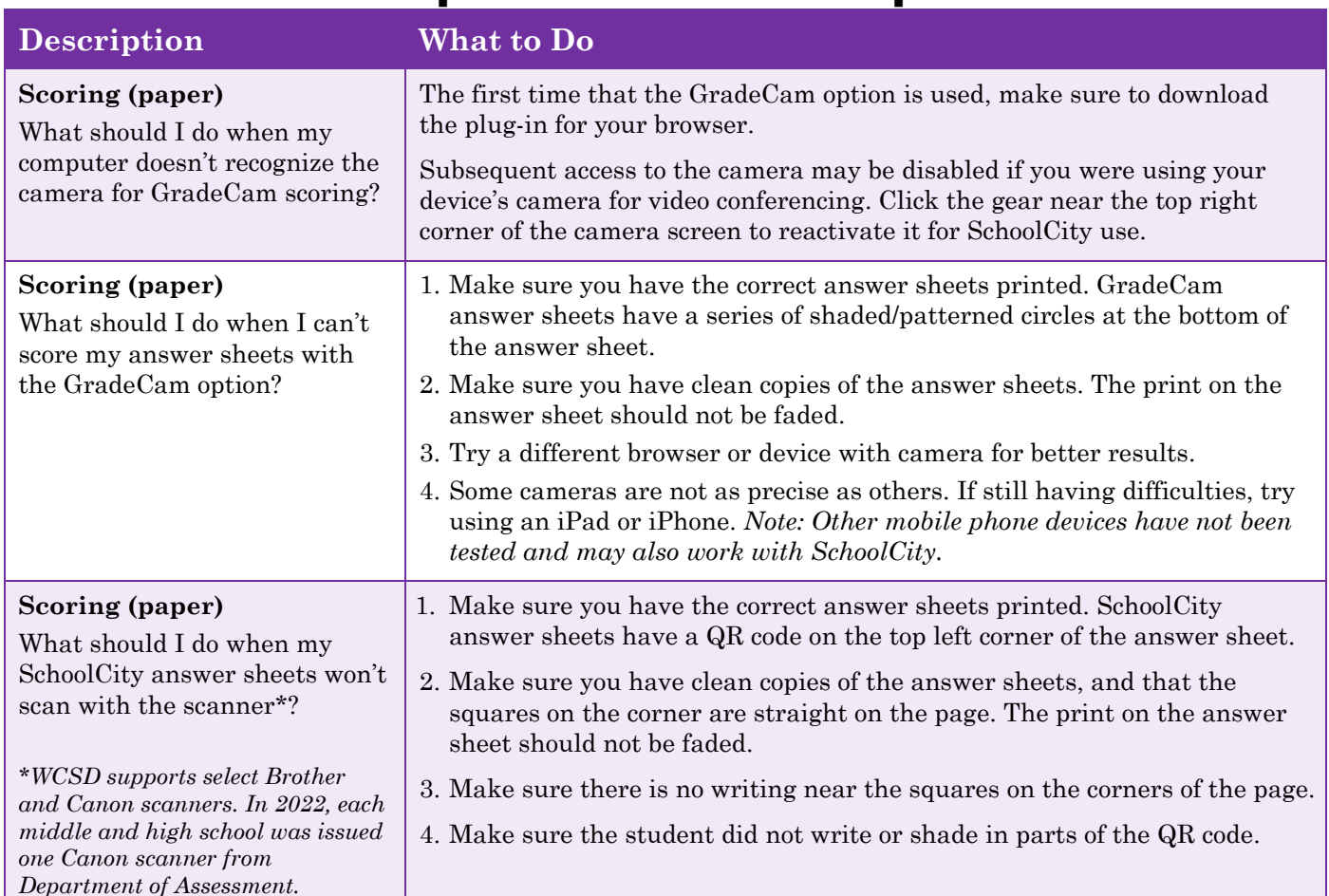

## **Paper Administration Help**

### **Selecting Answer Sheets: SchoolCity / GradeCam**

The type of answer sheet selected will depend upon what is available for the assessment and a user's preferred scoring method (paper scanner or web/document camera).

SchoolCity answer sheets require the SchoolCity Scan application to be installed on the computer and connection to a compatible, TWAIN-compliant scanner (WCSD provided Canon and Brother compliant scanners to middle and high schools). The **SchoolCity** answer sheet can only be scored using a paper scanner. The **GradeCam** answer sheet can only be scored by a web camera or document camera that can be recognized by SchoolCity.

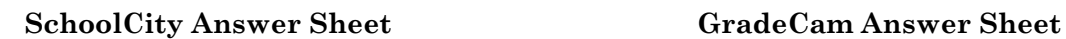

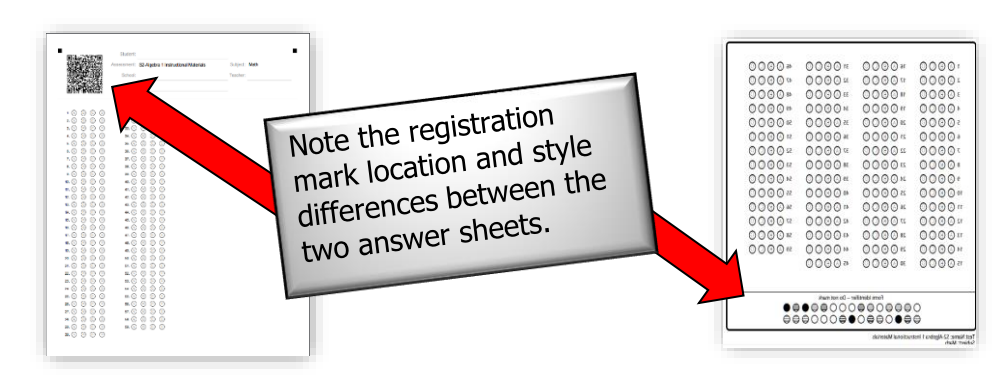

Call or email Assessment Support for issues not resolved by this guide: 775-348-0248

#### **Preparing Answer Sheets for Scanning**

Before you scan an answer sheet, review the document and check for the following:

- The **student name** is bubbled and it matches the name printed on the top of the answer sheet.
- Answer **bubbling is dark** enough to read clearly.
- There are **no stray marks** on the answer sheet, especially around the perimeter of the sheet or near the optical block code.
- The answer sheet is in one piece, with no tears, bends, folds, spindles, or mutilations.

#### **Batching Answer Sheets**

When you prepare a batch of answer sheets to scan, make sure that:

- There are **no more than 50** answer sheets in a batch (scanned at the same time). Count the number of answer sheets in each batch so that you can tell when all answer sheets have been scanned. *This is a limitation of the scanner's feed tray.*
- Answer sheets go into the scanner's feed tray **facing right side up**.

**Note:** The scanner only reads the side of the page that's facing up. Any pages that are facing down will scan as blanks.

#### **Answer Sheet DO's and DON'Ts**

This sample answer sheet illustrates the most common causes of scanning errors.

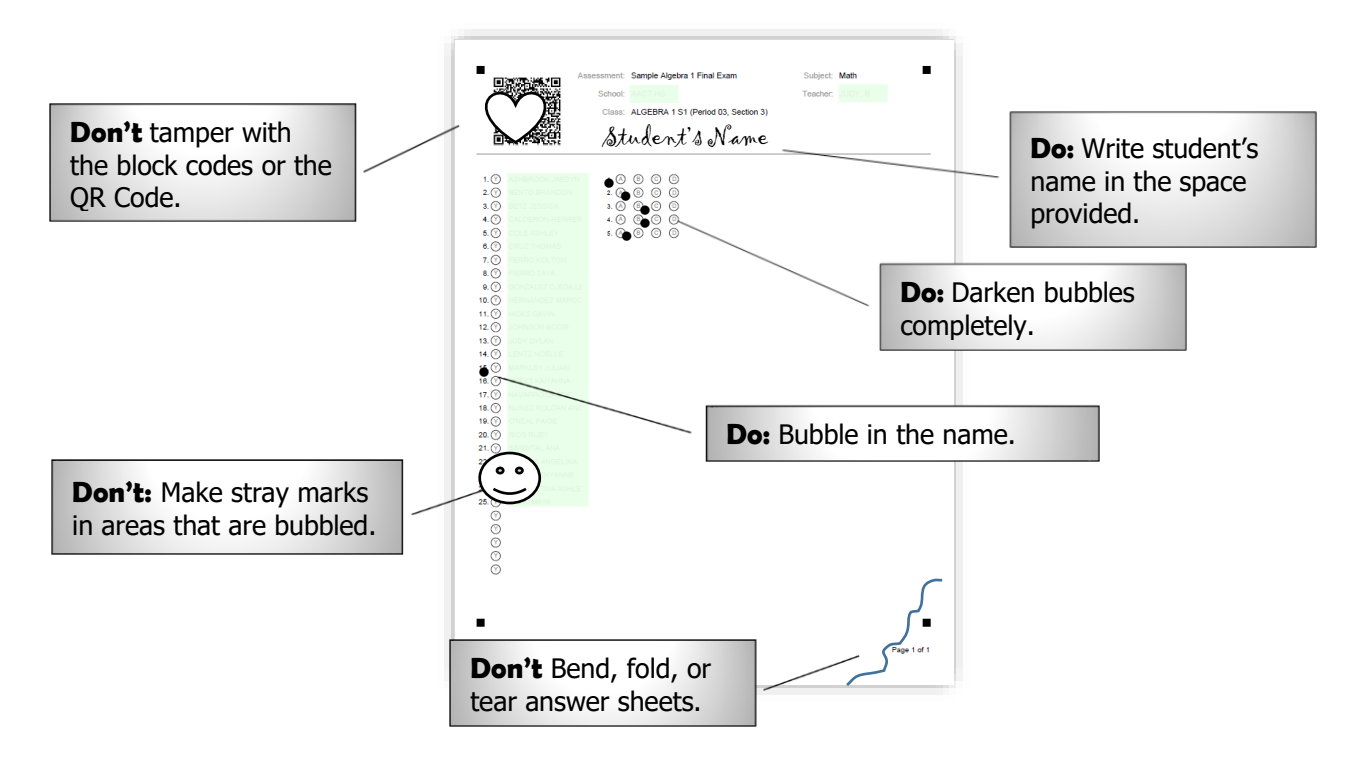

Call or email Assessment Support for issues not resolved by this guide: 775-348-0248

## **Test Creation Help**

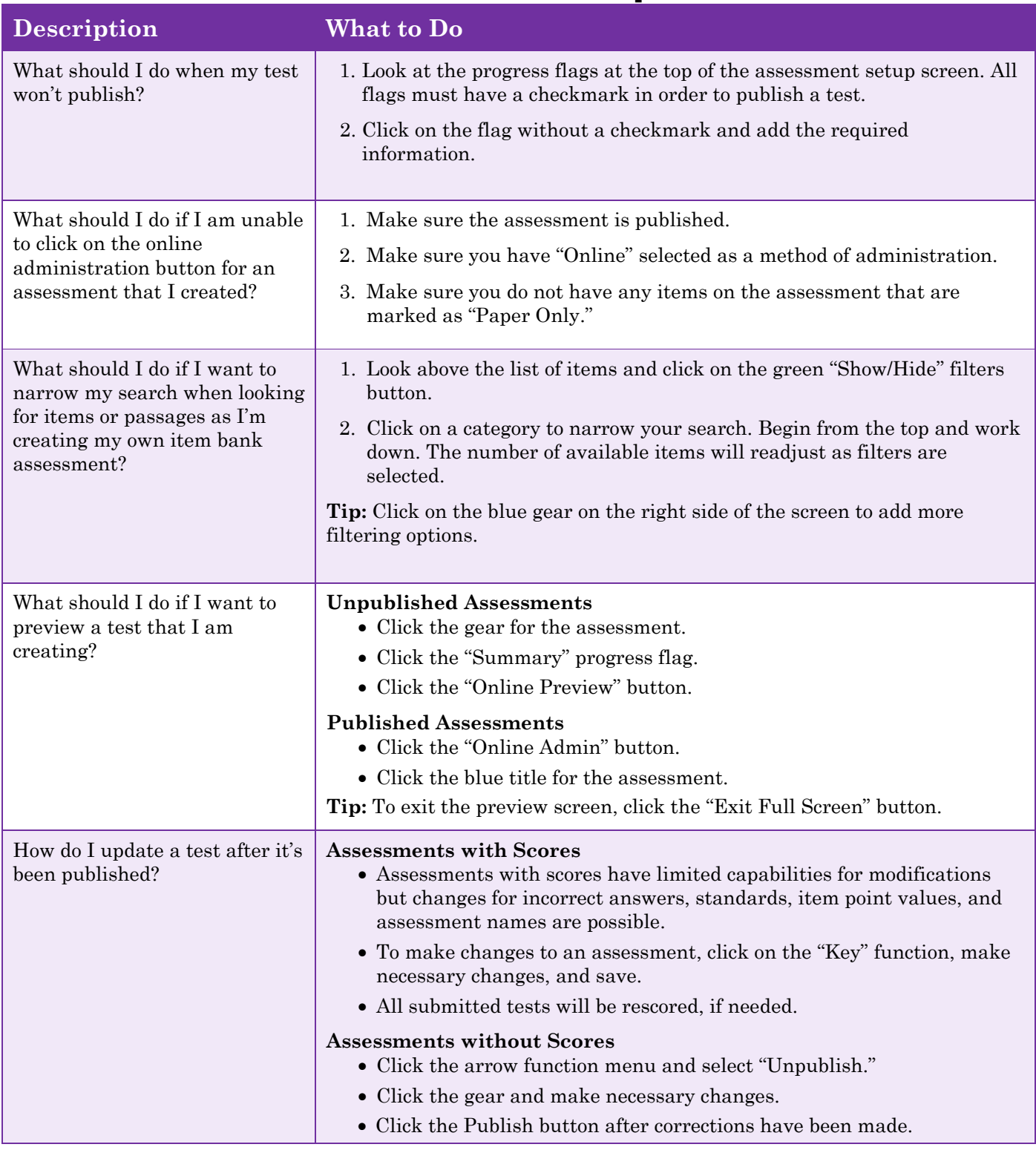